# **Pàgina de proves**

En aquesta pàgina pots provar les diferents funcionalitats d'aquest wiki. També trobaràs alguns exemples d'ús dels plugins instal·lats.

# **Discussion plugin**

[Enllaç a la pàgina de proves](https://sermn.uab.cat/wiki/doku.php?id=proves_discussio) del [Discussion Plugin](http://www.dokuwiki.org/plugin:discussion) per afegir comentaris.

# **Google map plugin**

[Enllaç a la pàgina de proves](https://sermn.uab.cat/wiki/doku.php?id=proves_google_map) del [Google Map3 Plugin](http://www.dokuwiki.org/plugin:googlemap3) per mostrar mapes.

## **Bureacracy plugin**

[Enllaç a la pàgina de proves](https://sermn.uab.cat/wiki/doku.php?id=proves_bureaucracy) del [Bureaucracy Plugin](http://www.dokuwiki.org/plugin:bureaucracy) per crear i gestionar formularis on-line.

# **Color & ColorPicker - Coloreja el text**

L'extensió [Color](http://www.dokuwiki.org/plugin:color) permet definir el color del text i del fons d'una part del text. La definició dels color es pot fer de forma gràfica a través de l'editor del wiki gràcies a l'extensió [ColorPicker](http://www.dokuwiki.org/plugin:colorpicker). Per exemple, seleccionant una combinació de colors de text en negre i fons en groc, s'inserta la següent comanda al text,

text normal, <color black/yellow>seguit per text en negre sobre fons groc</color> i <color black/lightgreen>text en negre sobre fons verd pàlid</color>

que resulta en el text,

text normal, sequit per text en negre sobre fons groc i text en negre sobre fons verd pàlid

# **NsToc - Índex temàtic**

L'extensió [NsToc](http://www.dokuwiki.org/plugin:nstoc) permet mostrar generar un índex temàtic (table of content) a partir dels noms d'espais (namespaces) i de les capçaleres. També es pot indicar el nivell de les capçaleres a indexar. Per exemple, amb la comanda

{{nstoc 1}}

es genera un [índex temàtic que només conté noms d'espais.](https://sermn.uab.cat/wiki/doku.php?id=plain_nstoc)

En canvi, amb la comanda

```
{{nstoc 2}}
```
es genera un [índex temàtic que inclou les capçaleres fins al nivell "<h2>".](https://sermn.uab.cat/wiki/doku.php?id=h2_deep_nstoc)

### **Keyboard**

L'extensió [Keyboard](http://foosel.org/snippets/dokuwiki/keyboard) permet mostrar tecles en pantalla, per exemple,

<key>C-A-del</key>

dóna lloc a,

Ctrl+Alt+Del

#### **Llistat de fitxers**

L'extensió [Filelist](http://foosel.org/snippets/dokuwiki/filelist) permet incloure llistats de fitxers.

Per exemple, la comanda

```
{{filelist>:administracio_sermn:informatica:*&style=table&tableheader=1&tabl
eshowdate=1&tableshowsize=1}}
```
crea una taula amb tots els fitxers que hi ha dins la carpeta : administracio sermn: informatica del Media Manager. Com que els permisis d'aquesta carpeta no la fan accessible als visitants, per veure la taula i accedir-hi al contingut cal fer login.

[n/a: Access denied]

Altrament,

{{filelist>lib/styles/\*&style=list&direct=1}}

llista el contingut del directori lib/images dins la carpeta dokuwiki al sistema de fitxers local,

[n/a: Access denied]

#### **Eina de conversió entre XLS (Excel) i taules wiki**

[Pàgina de proves](https://sermn.uab.cat/wiki/doku.php?id=prova_xls_a_wiki) de l'eina XLS2WIKI:

# **iframe PlugIn**

L'extensió [iframe](http://wiki.splitbrain.org/plugin:iframe) permet inserir-hi pàgines web completament funcionals. Per exemple,

si només s'indica una dimensió, aquesta correspon a l'alçada de la finestra, en aquests casos, en píxels. Per exemple, els següents codis originen les corresponents finestres,

{{url>http://sct.uab.cat/sermn/ 100px | Pàgina web del SeRMN }}

{{url>http://sermn.uab.cat/reserves/ 200px | Programa de reserves }}

{{url>http://sermn.uab.cat/cua-rutina/icon\_setup.html noborder | Consulta la cua de rutina }}

{{url>http://sermn.uab.cat/cua-rutina/icon\_history.html noborder | Consulta el registre històric de la cua de rutina }}

En canvi, si s'indiquen ambdues dimensions, la primera correspon a l'amplada de la finestra, i la segona a l'alçada de la finestra, en aquest cas, en percentatge. Per exemple, els següents codis originen les corresponents finestres,

{{url>http://sermn.uab.cat/reserves/ 70%,70% | Programa de reserves }}

{{url>http://sermn.uab.cat/reserves/ 70%,70% | Programa de reserves }}

{{url>http://sermn.uab.cat/cua-rutina/icon\_setup.html 60%,100% | Consulta la cua de rutina }}

## **Definition List Syntax PlugIn**

L'extensió [deflist](http://wiki.splitbrain.org/plugin:deflist) permet la creació de llistes de definicions, per exemple,

?? Terme 1

:: Primera definició del primer terme. !! :: Segona definició del primer terme. Una definició pot ser llarga, molt llarga, tan llarga com per ocupar més d'una línia, i múltiples línies si cal, sempre respectant l'alineament esquerra de les línies posteriors a la primera, de forma que la composició tipogràfica sigui correcte i faciliti la llegibilitat del text. !! :: Tercera definició del primer terme. !!

?? Terme 2

:: Definició del terme 2. !!

 ?? Terme 3 ?? Terme 4

:: Definició dels termes tres i quatre. !!

 ?? Terme 5 ?? Terme 6

:: Primera definició dels termes cinquè i sisè. !! :: Segona definició dels termes cinquè i sisè. !!

### **Changemarks**

[Changemarks](http://wiki.splitbrain.org/plugin:changemarks) permet marcar fragments de text com insertats, esborrats, o ressaltats,

Per esborrar un text:

- el codi <del>un text esborrat</del> resulta en un text esborrat
- i el codi <del l'he esborrat perquè no diu res>un text esborrat</del> resulta en un text esborrat amb un text addicional en forma de "tooltip" que apareix quan poses la fletxa del ratolí sobre el text.

Per insertar un text:

- el codi **<ins>un text insertat</ins>** resulta en un text insertat
- i el codi: **<ins l'he insertat perquè m'ha semblat adient>un text insertat</ins>** resulta en un text insertat amb un text addicional en forma de "tooltip" que apareix quan poses la fletxa del ratolí sobre el text.

Per ressaltar un text:

- el codi **!!>un text ressaltat!!** resulta en un text ressaltat
- i el codi **!!l'he ressaltat perquè m'ha semblat adient> un text ressaltat!!** resulta en un text ressaltat amb un text addicional en forma de "tooltip" que apareix quan poses la fletxa del

ratolí sobre el text.

# **Contact form**

Formulari per enviar missatges de correu-e des del wiki. Els destinataris vàlids s'han de definir prèviament. **AVÍS:** no aconsegueixo que funcioni. No sé si és un problema del pluguin o si té a veure amb la configuració del programa d'email al meu ordinador. Miraré d'esbrinar-ho. En el pijtor dels casos hauré d'instal·lar un plugin un pel més complicat [\( plugin form](http://wiki.splitbrain.org/plugin:form)).

{{contact>default}}

per obtenir

default

Com que no hem definit un destinatari del missatge, aquest s'enviarà a l'adreça definida per defecte, default

Escriu,

{{contact>to=profile1|subj=Missatge des del sermnwiki}}

per obtenir missatges amb assumpte preassignat. Com que hem definit l'assumpte del missatge, no es mostra al formulari l'opció corresponent.

**COMPTE!** actualment només hi pot haver un formulari de contacte per pàgina, és per això que només es pot mostrar un exemple alhora.

#### **Boolean table plugin**

Taula interactiva, a l'estil de [Doodle](http://www.doodle.ch).

Això és una prova! Per opinar, selecciona el teu nom a la llista desplegable a l'esquerra de la taula, i marca les teves opcions. Si més tard canvies d'opinió, edita-la prement el botó amb el teu nom. Si vols esborrar la teva opinió, prem el botó amb un dibuix d'una paperera.

<btable Dia de la calçotada>

```
<columns>
  dll 4 febrer ^ dm 5 febrer ^ dx 6 febrer ^ dj 7 febrer ^ dv 8 febrer
</columns>
<rows> Teo ^ Miquel ^ Míriam ^ Silvia ^ Pau ^ Sergi
</rows
```
</btable>

# **Styler plugin**

Aquest plugin té [la seva pròpia pàgina de proves](https://sermn.uab.cat/wiki/doku.php?id=pagina_proves_styler)

### **Comentaris no visibles**

Entre aquesta línia i la següent hi ha un comentari

que no és visible a la pàgina final.

Entre aquesta línia i la següent hi ha un comentari

/\* això és un comentari \*/

que no és visible a la pàgina final.

#### **Simple chemical markup**

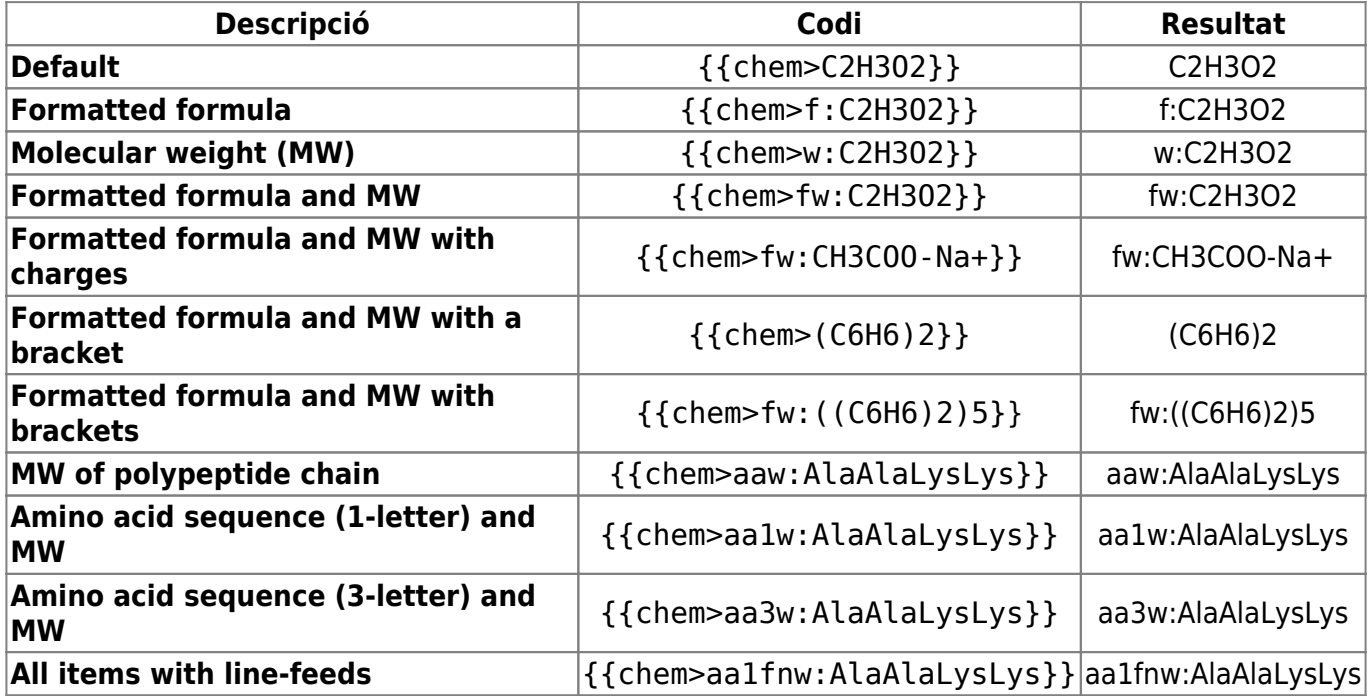

See [Chem 2 Plugin site](http://wiki.symplus.co.jp/doku.php/computer/en/chem2_plugin) for further information

#### **Another chemical markup**

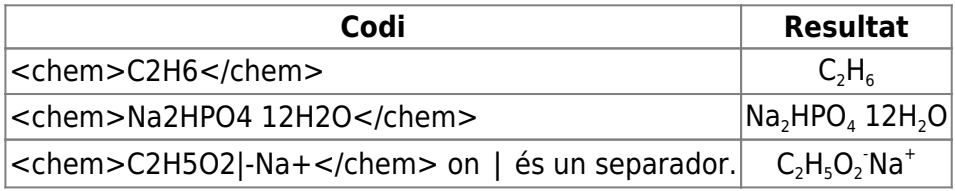

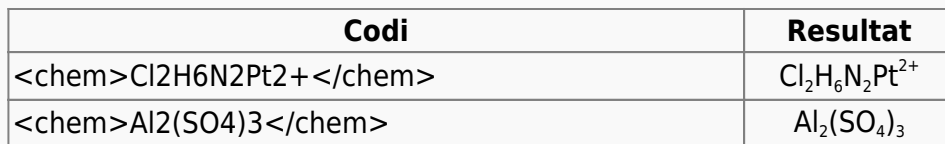

See the [Chem Plugin page](http://www.dokuwiki.org/plugin:chem) for further information.

#### **Sort table**

Click on the column header to sort it in ascending order. Click a second time to reverse the order.

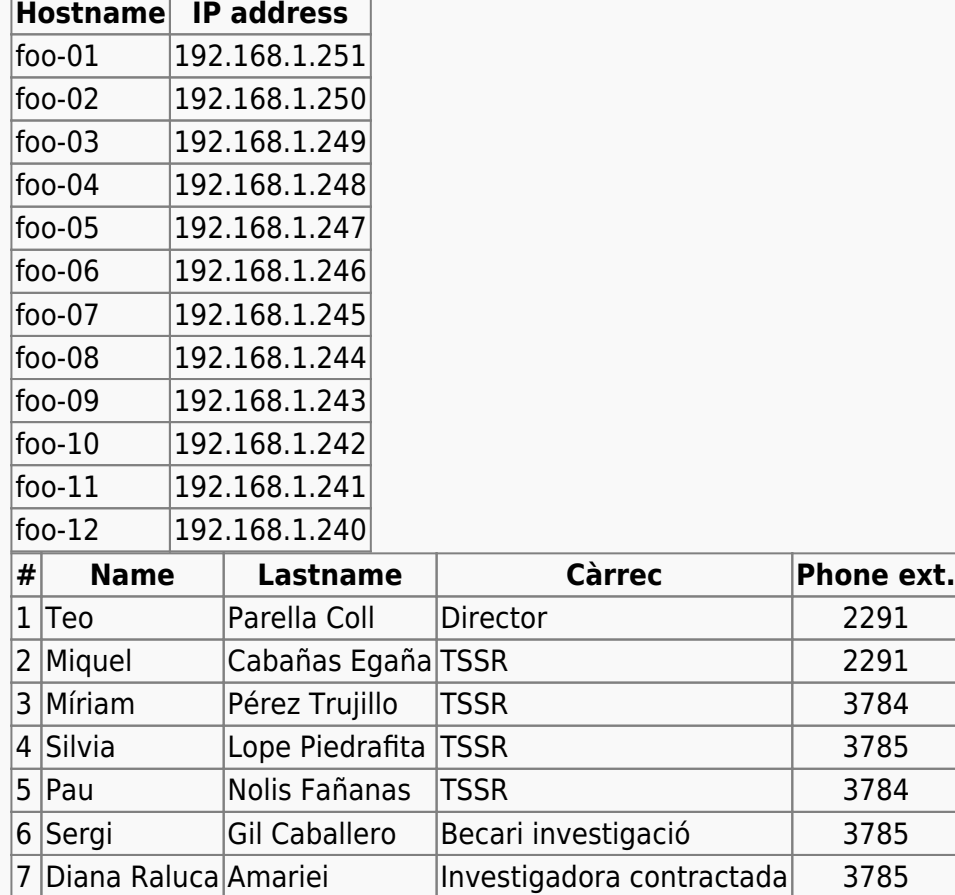

From: <https://sermn.uab.cat/wiki/> - **SeRMN Wiki**

Permanent link: **[https://sermn.uab.cat/wiki/doku.php?id=pagina\\_proves&rev=1361736540](https://sermn.uab.cat/wiki/doku.php?id=pagina_proves&rev=1361736540)**

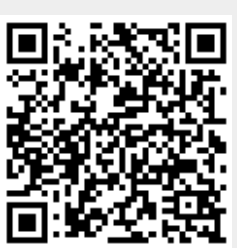

Last update: **2013/02/24 21:09**